Thank you for purchasing Time Stalkers! Please note that this software is designed only for use with the Sega Dreamcast console. Be sure to read this instruction manual thoroughly before you start playing Time Stalkers.

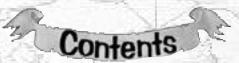

| The state of the state of the s | 4.50                         |
|----------------------------------------------------------------------------------------------------|------------------------------|
| STARTING AND SAVING 2                                                                                                    | BATTLE ACTIONS20             |
| THE STORY4                                                                                                    | COMMAND MENUS                |
| CHARACTER INTRODUCTIONS 5                                                                                                    | (TOWN AND DUNGEONS)22        |
| CONTROLS6                                                                                                    | SET-UP WINDOW (DUNGEONS) .24 |
| COMMAND MENUS8                                                                                                    | COMMAND MENUS (BATTLES)25    |
| GAME DISPLAY10                                                                                                    | STATUS SCREEN                |
| GAME SYSTEM                                                                                                    | LEVEL-UPS AND MASTERY 28     |
| TOWN ACTIONS16                                                                                                    | CAPTURING, GRAZING,          |
| The state of the state of the s | REARING30                    |
| DUNGEON ACTIONS18                                                                                                    | QUESTS                       |
|                                                                                                    |                              |

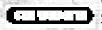

There is so much to Time Stalkers, that we couldn't fit it into one manual!! Whenever you see this icon, please refer to the Time Stalkers website.

# http://www.sega.com/timestalkers

Time Stalkers is a memory card [Visual Memory Unit, or VMU (sold separately)] compatible game. To save game files and to download mini-games, you must have the amount of blocks of space available shown to the right.

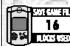

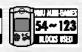

# **STARTING AND SAVING**

Place the Time Stalkers disc into your Dreamcast console, press the disc down until it clicks into place, close the lid and press the POWER Button to turn ON the power. The play demo will start a few moments later. Press Start during the play demo to display the Title Screen. Press Start once more to display the Mode Select Screen.

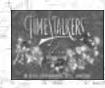

#### **OSTARTING A GAME**

Select "NEW GAME" from the Mode Select Screen, then press the A Button to enter your selection. You will be shown the opening story in which our hero, Sword, finds himself lost in a fantasy world. Once the opening story is over, the game will start. (You cannot skip the opening story).

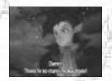

#### CONTINUING A PREVIOUSLY SAVED GAME

Select "LOAD GAME" from the Mode Select Screen, then press the & Button to enter your selection. Select a memory card, followed by a game file, then press the Button to continue playing a previously saved game.

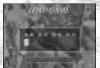

WHITE: Save file (a file saved at Sword's House)

#### **CHANGING GAME SETTINGS**

Select "OPTIONS" from the Mode Select Screen, then press the changed.

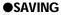

You can save the game in Sword's House during game play. When you restart the game, you will start from the place where you last saved.

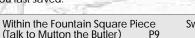

Sword's House

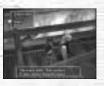

#### **OFAST SAVE**

fast saving.

You can save when your character is in a dungeon and completes a floor. After saving, the Title Screen will be displayed. Your fast save file will be deleted once you have used the file.

FILES

The indicators are different for normal saving and

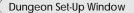

SAVED DATA (WHITE)

**FAST SAVED DATA (YELLOW)** 

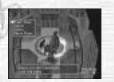

# MUTTON THE BUTLER

He looks after Sword's House.

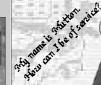

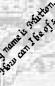

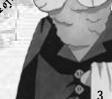

# YELLOW: Fast save file (a file saved half way through a dungeon)

♠ Button to enter your selection. All the game settings can be

# THE STORY

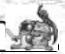

This is a fantasy world.

A medieval world, an ancient world, and even modern Japan...

Countless worlds nonsensically bind to form this amazing and yet tiny world. So who created it? And for what reason or purpose?

No one knows.

A man is summoned.

His name is Sword. He is a wandering adventurer.

A mysterious old man welcomes Sword to the world and calls him a "hero." The old man gives him a mission. Sword must solve the hidden mystery of this world.

Who created this world? And why?

And... is it possible to escape from it?

Many mysteries and strange labyrinths lie before Sword as he sets off on his adventure.

But Sword is undaunted and decides to bravely defy the myriad obstacles that stand in his path.

#### **OPIECES**

This world contains a bizarre collection of geographical features from many eras and locations, such as Medieval Europe and 1980s Japan. Each geographical feature is known as a "Piece." In every "Piece," the people, who once lived in each place and each era, continue to live their normal everyday lives. The world is enwrapped in the space of a different dimension, and consequently, its geography frequently changes.

## **•THE HERO'S CREST**

Your character must be carrying the Hero's Crest to enter a dungeon. Sword receives the Hero's Crest from the old man at the beginning of the game. As the story develops, Sword is able to pass the Hero's Crest to the following characters once he has met them. You can change the character that you are currently using by selecting "Change Character" in Sword's House.

# CHARACTER INTRODUCTIONS

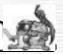

These are the main characters. How will Sword meet them?

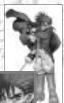

The main character. **Sword** travels without destination. As much as he tries to pose and appear to be a ladies' man, he's actually rash and careless. His sword ability, however, is first-class.

Rao is a halfling; half human and half Rioring Tribe lion soldier. He is uncommunicative, but very brave. Rao is a proud and lonely warrior who seeks fulfillment through fighting.

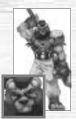

4

Marion is a doll in every sense of the word! She is a battle machine produced by an unknown manufacturer. She is devoid of emotion, but she is fascinated by humans.

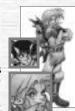

Nigel is a treasure hunter. He loves danger. He has an inseparable friend named **Friday**, who is a Sprite.

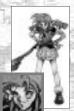

**Pyra** is an elf. She is also a magician with a violent temper. Although she is serious, she causes fear and is very scary. She is gifted with advanced offensive magical abilities.

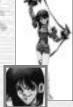

Lady is a young woman who has run a way from her distinguished family. She's a real troublemaker. Lady is impulsive, and never considers the consequences of her actions. She has the best fighting ability in the world.

# **CONTROLS**

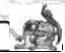

This is a one-player game. Connect your Dreamcast Controller to Control Port A.

★ Insert a memory card into Expansion Socket 1 of your controller.

★ To save game files, you must have the following amount of blocks of available space on your memory card.

Main game: 16 Mini-games: 54-123 for each game

★ To soft reset, simultaneously press and hold the ♠, ♠, ♠ and Start Buttons on

the controller.

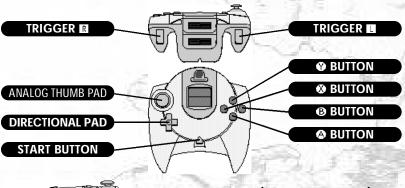

# THE JUMP PACK™ (SOLD SEPARATELY)

- \* Make sure that you insert the Jump Pack into Expansion Socket 2 of the controller.
- \* Do not remove the memory card or Jump Pack while saving.

# ●MOVEMENT WINDOW (TOWN)

| Button                     | Function                                                      |
|----------------------------|---------------------------------------------------------------|
| Analog Thumb Pad           | Movement (Press fully to run)/Look around (First person view) |
| Directional Pad (D-Pad)    | Selection/ Look around (First person view)                    |
| Button                     | Enter a selection/Conversation/Enter a building               |
| Button                     | Cancel/Close all the windows                                  |
| Button                     | Change camera angle (First person view)                       |
| Button/Start Button        | Open the Command Menu ( P22)                                  |
| Triggers II/II and the Sta | rt Button are not used.                                       |

# MOVEMENT WINDOW (DUNGEON)

| Button              | Function                                                   |
|---------------------|------------------------------------------------------------|
| Analog Thumb Pad    | Movement (Press fully to run)                              |
| D-Pad               | <b>★</b> : Change map; <b>▶</b> : Switch the Map ON or OFF |
| D-Pad               | <b>▼</b> : Change the camera angle (Overhead Rear)         |
| Button              | Check Mode Pick up an item/Initiate a battle ( P18)        |
| Button              | Cancel/Close all the windows                               |
| Button              | Search ( P18)                                              |
| Button/Start Button | Open the Command Menu ( P22)                               |
| Triggers II/R       | Rotate the camera angle (During the overhead camera angle) |
| Left on the D-Pad.  |                                                            |

# **•BATTLE WINDOW (DUNGEON)**

| Button                 | Function               |
|------------------------|------------------------|
| Analog Thumb Pad/D-Pad | Selection              |
| Button                 | Enter your selection   |
| Button                 | Cancel                 |
| Triggers <b>□/</b> ℝ   | Party member selection |
| The A and Start Button | s are not used         |

# **COMMAND MENUS**

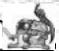

# ●MOVEMENT (TOWN)

P22

| Items  | Equip your character with, dispose of and view the details of items |
|--------|---------------------------------------------------------------------|
| Skills | Skill Menu, registration*, removal, seal**                          |
| Spells | Spell Menu, registration, removal                                   |
| Status | Display the Status Window (Only for the main character) ( P26)      |
| Lists  | Display a list of acquired items and captured monsters              |
| Allies | Let monsters in and out of their capsules, change battle formation  |

"Registration" is when your character is able to use a newly learned magic skill or a captured

monster. Skill and magic registration is automatic. Monster registration is not automatic.

\*\* "Sealing" is necessary at times when your character's parameters are too low to be able to 
"master" a registered skill. Sacrifice a skill by sealing it in order to use your character's other skills while its parameters are still low.

# ●MOVEMENT (DUNGEON)

P22

| Items  | Equip, use, dispose of, identify*, repair*, and view the details of items |
|--------|---------------------------------------------------------------------------|
| Skills | Skill Menu, check your monster allies' skills                             |
| Spells | Spell Menu, cast magic spells, use the spells of your monster allies      |
| Status | Status Screen (main character and allies) ( P26)                          |
| Lists  | Display a list of acquired items and captured monsters                    |
| Allies | Reorganize the fighting formation of your monsters                        |

Special skills and items are needed to "identify" and "repair." Furthermore, "spells" and "skills" can only be registered outside of dungeons. "Spells" and "skills" are automatically registered even when the windows are not displayed.

# BATTLES (DUNGEONS)

| Attack   | Attack techniques, weapons or bare fists (VIT Consumption)    |
|----------|---------------------------------------------------------------|
| Spell    | Attack using magic (MP Consumption)                           |
| Item     | Use items                                                     |
| Defend   | Defend, dodge and run a way (Not necessarily 100% successful) |
| Movement | Move within your sector (Equipped "boots" or skill required)  |
| Capture  | Capture a monster (Registration "capture" of skill required)  |

# **OSET-UP WINDOW (DUNGEONS)**

| <b>Bonus Point Distribution</b> | Allocate bonus points (e.g. to the "basic ability parameters") |
|---------------------------------|----------------------------------------------------------------|
| Skills                          | Check and seal your own and your mons ter allies' skills       |
| Allies                          | Let your monsters in and out of their capsules                 |
| Fast Save                       | Save a game file in a dungeon ( P3)                            |

# SWORD'S HOUSE (TALK TO MUTTON)

| Store Item        | Save items                                      |
|-------------------|-------------------------------------------------|
| Collection        | Display a collection item                       |
| Save              | Save a game file                                |
| Character Change* | Replace Sword with a new main character         |
| Options           | Change game options and view character profiles |

<sup>\*</sup> You can only do this when the story has developed.

OHOLOGRAM MACHINE (IN THE MONSTER HOUSE)

#### **•THE CHURCH**

| Monster Revive     | Revive registered monster allies (T | here is a charge for this) |
|--------------------|-------------------------------------|----------------------------|
| <b>OITEM STORE</b> | The second                          | (11.11)                    |
| Buy                | Buy an item                         |                            |

# Sell an item

| WASTINE (IN THE MONSTER HOUSE)                                   |
|------------------------------------------------------------------|
| Put a monster in the Monster House                               |
| Take a monster out of the Monster House                          |
| Register a monster (You can also give the monster a name)        |
| Remove a monster (A selected monster will be completely deleted) |
|                                                                  |

# **OVMU DEVICE (IN THE MONSTER HOUSE)**

| <br> |
|------|
| <br> |

| Download Game           | Download a mini-game to your VMU                          |
|-------------------------|-----------------------------------------------------------|
| Delete Game             | Delete the mini-game that is currently stored in your VMU |
| Tokens                  | Buy, Sell and Exchange them for items, download into VMU  |
| <b>Download Monster</b> | Download monsters to and from your VMU                    |

# **GAME DISPLAY**

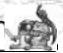

# ●MOVEMENT SCREEN (TOWN)

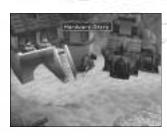

# **•MOVEMENT SCREEN (DUNGEON)**

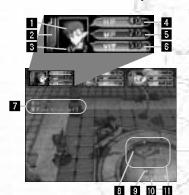

There are no onscreen indicators when your character is moving around town.

If and IZ cannot be displayed at the same time in a dungeon.

- Character Portrait
- 2 Hunger Meter
- 3 LV (Level)
- 4 HP (Hit points)
- 5 MP (Magic points)
- 6 VIT (Vitality)
- Search indicator (Items and monsters that you can search are indicated as your character approaches them)
- 8 Compass (This always points north)
- S Elapsed time (Only for the current dungeon)
- Floor indicator

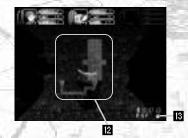

# ●BATTLE SCREEN (COMMAND MENU)

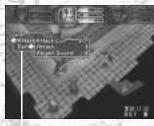

4

# **•BATTLE SCREEN (BATTLE FIELD)**

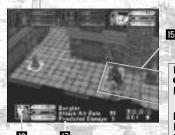

III Radar

2 Auto map

Gray ...... Unexplored area
Orange .... Unsearched area
Green .... Searched area

Yellow ..... Ally

Red ..... Enemy and/or Trap

Blue ..... Items

- Attribute icon
  This displays the attributes of the floor ( P17)
- Command Menu (During battles)( P25)
- Battle field indicator
  Blue ..... Within range
  Red ..... Out of range
  Yellow .... Ally
- Enemy status display (Only one enemy at a time)
- Monster name, hit rate, expected damage

Modifying the Movement Screen in a Town

Modifying the Movement Screen in a Dungeon D-Pad Up .... Radar Auto Map

D-Pad Right ... Switch the Radar ON/OFF
D-Pad Down .. Overhead camera angle Rear

angle

Triggers ■/■ . Rotate camera angle (Only when using overhead camera angle)

# **GAME SYSTEM**

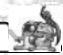

The key to success in Time Stalkers is to remember to make all necessary preparations in town in order to negotiate the dungeons.

## **●TOWN**

Here you can buy and sell items, gather information and prepare for your next adventure. The following facilities can be found in town:

Item Store ...... Buy and sell equipment and food
Church Revive monster allies

Monster House . . . . . Register and store your monster allies and download mini-games.

Mr. Noiman's House .Quest introduction\*/Sell precious

goods to Mr. Noiman

Sword's House ..... Save a game file, store items, and

change the character that you wish to play with\*

\* You cannot do these things until the story has developed.

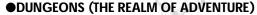

The dungeons are where the most exciting part of your adventure happens. Here you can fight monsters and pick up items. The floor plan of every dungeon will randomly generate every time you enter, so you will never see exactly the same dungeon twice.

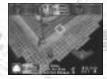

# ●QUESTS (YOUR JOB)

As the story develops, you can get new quests (jobs) at Mr. Noiman's House. You can re-enter previously cleared dungeons and set off on new missions. There are many tasks to complete, such as searching for specific items or defeating specific monsters. (P32)

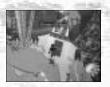

## **OSTATUS**

#### **HP (Hit Points)**

Physical strength. This is depleted when your character receives damage. If the main character's HP is reduced to 0, your dungeon quest will end. Also, when the Hunger Meter reaches 0, your character will gradually begin to lose HP.

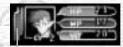

**Hunger Meter** 

#### MP (Magic Points)

This is the essential parameter for using magic. MP will decrease when you cast magic spells.

#### VIT (Vitality)

This is the essential parameter for using techniques. VIT will decrease when you use techniques. However, VIT will gradually increase as time passes.

## **Hunger Meter**

This is the essential parameter for inspecting the dungeons. The Hunger Meter will decrease when you inspect orange colored areas. The Hunger Meter will also gradually decrease as time passes.

# **OLV (LEVEL) AND TITLES**

#### LV (Level)

Experience levels are only applicable in dungeons. Your character's level will rise by 1 point for every 100-experience points they acquire in a dungeon. Your character's fighting power, defensive power, HP, MP and VII will increase with each successive level up. Similarly, your character will be able to carry more items, and will be able to use magic and equipment which were previously not mastered. However, as soon as your character leaves the dungeon, their level will return to 1 again. (P28)

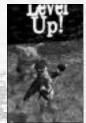

#### **Titles**

Every time your character leaves a dungeon (whether through victory or defeat) it may be promoted to a new title. Unlike LV, which restarts from LV 1 every time your character enters a dungeon, titles build on the experience gained from each successive dungeon. When your character is promoted to a new title, they will be able to use new magic and skills. These spells and skills must be registered. Your monster allies can also receive new titles. (P28)

## **OBATTLES AND SPECIAL ABILITY COMMANDS**

**Items (Equipment)** 

There are various "equipment items" such as weapons and armor, and "use items" such as tools.

Techniques (weapon items): There are several ways of attacking using techniques, both bare handed or using weapon items. These are only displayed during battles. Each weapon can be used to perform several techniques, and the total of performable techniques for each weapon increases with the level ups. Techniques deplete VII.

Magic (Registered)

Magic is a highly effective way of attacking. Magic depletes MP. Magic is usually more powerful than techniques are.

Attributes: "Fire," "Ice," "Lightning" and "No Attribute." "Fire" and "Ice" are opposite attributes "Lightning" is an independent attribute, so it is effective against both "Fire" and "Ice."

Level: Spells also have levels, and become more effective with each level up ( P28).

Classifications: Spells are displayed in the selection window using the following prefixes.

Mega-: Every member of a party, Giga-: All enemies

Skills (Registered)

Your character will gain many special abilities, such as extra strength when it acquires a new skill.

Level: Skills have levels too, but do not level up ( P28). You can acquire separate skills at every level.

#### •MASTERY

During gameplay, your character will acquire "equipment items," "magic," and "skills," which you can then equip or register. However, some items, magic and skills require the character to have specific basic parameters (strength, wisdom, charisma, etc.

P28) in order to be effective. Your character will have to gain experience points, and you will have to allocate bonus points in order to "master" some items, magic and skills.

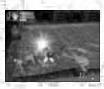

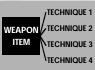

The relation between weapons and techniques

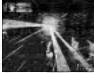

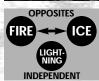

Magic: the attribute factor

#### **ODUNGEON BATTLES**

#### **Parties**

You can form a party of up to 3, including the main character. Enemy monsters can form parties of up to 4.

**Ally Monsters** 

If you successfully "capture" a monster during a battle, it can become a member of your party ( P30). Register your newly captured monster in the Monster House, and you will be able to revive it in the Church should it be defeated in a dungeon. You can also make it work for you in a mini-game

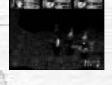

#### Aggression

This is the level of enthusiasm for battles that every enemy monster has. Aggression has a strong influence on the behavior of monsters, because although a monster that likes to fight will attack, monsters that dislike battles will not. (P20)

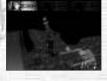

#### **OTHER THINGS**

Legendary Items

There are only a few of these precious items in Time Stalkers. At the Blacksmith, you can add skills from other items to your legendary item (Transfer) or lower the parameter value to master using the item (Improve).

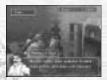

#### Collection Items

You'll have a lot of fun collecting these. You can display them in the Collection Room next to Sword's House and go and admire them whenever you like, just as though you owned your very own museum.

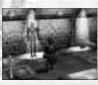

# **TOWN ACTIONS**

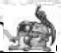

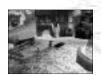

The town (Fountain Square etc.) is the main base for the player in Time Stalkers. You can get information from various people, buy and sell items and prepare for the next dungeon. Furthermore, all the events happen in the town, so don't forget to explore every corner. The events will give you precious information as to what to do next. The actions that you can perform in the town are outlined below.

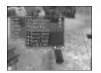

# **●COMMAND MENU (\*) BUTTON)**

Press the & Button to open the Command Menu to check the condition of your characters. ( P22)

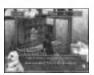

# **•TALKING AND READING (& BUTTON)**

To collect information, press the & Button near other characters and signboards to speak and read. Similarly, press the & Button in stores to buy weapons and armor. Don't forget to drop into stores before entering a dungeon.

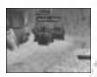

# **•ENTERING BUILDINGS ( BUTTON)**

When the name of a building is displayed, press the **\Delta** Button to enter.

The Townsfolk

It is possible to get new information from people with whom you have already spoken to, so talk to the townsfolk as much as possible.

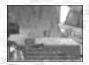

# **DUNGEON STRUCTURE**

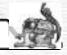

## **ODUNGEONS RANDOMLY GENERATE**

The layout and floor plan of every dungeon is randomly generated every time your character enters. There are countless completely original and unique dungeons to be discovered in the amazing world of Time Stalkers.

# **OSECTORS**

Each floor of the dungeon is divided into units called sectors. Check these sectors for traps and hidden items. During battles, four enemies can fit into one sector.

#### **•FLOOR STRUCTURE AND ATTRIBUTES**

Dungeons consist of many floors, which have a specific structure. You must clear the floors one by one, but remember that once you have cleared a floor and advanced to the next one, you cannot return. Furthermore, floors can have certain attributes: fire, ice or lightning, which have an influence on magic.

## **OSEARCHING FOR ITEMS**

Many items (some of which are hidden) are scattered around dungeons. Press the Button to search orange colored sectors. Don't forget that investigating will affect your character's stomach, making it hungry (this is displayed in the Hunger Meter). When the stomach is empty, you can no longer search.

#### **OSETTING OFF TRAPS**

Traps are always hidden and will be set off if your character steps in a sector containing a hidden trap. Press the ❸ Button not only to search for items, but also to search for traps.

# **•MONSTER AGGRESSION**

Depending on its aggression, there is a chance that if you meet a monster in a dungeon, it won't attack you. By looking at the Emotion Indicator of a monster, you will usually be able to determine how much a monster enjoys fighting or not.

## **ORECOVERY ROOMS**

In all dungeons, and on any floor, there are recovery rooms where you can fully recover lost or spent HP, MP and VIT.

# **DUNGEON ACTIONS**

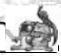

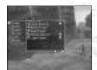

The dungeons are where the real action and adventure occur. You must skillfully guide your character through by picking up items, avoiding traps, and by toppling monsters that dare stand in your way, to complete your goal.

There are limits on the number of items that each character can take into a dungeon (Sword can only take four). Get rid of unnecessary items (either let Mutton take care of them or sell them at a store) before entering a dungeon, to ensure that your character is carrying the correct number of items.

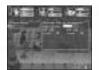

# ●CHECK MODE (♠ BUTTON)

Press the Button when you are close to items and monsters and their information will be displayed. This is the Check Mode. Press the Button again to pick up an item or initiate a battle.

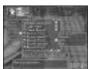

# ●COMMAND MENU ( BUTTON)

Press the ♥ Button when your character is moving freely in the dungeon (not engaged in battle) to display the Command Menu.

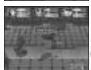

# ●SEARCH ( BUTTON)

Press the Button to search the sector that your character is standing in and the surrounding four sectors to search whether or not there are any traps. If anything is found, it will be displayed in the radar. You should be suspicious of orange sectors on the radar, because hidden items can often be found.

in them. But every time you search an area, your character's Hunger Meter will be reduced. The Hunger Meter will also gradually decrease as time passes.

Unsearched area (orange)
Searched area

# a

#### ESCAPING FROM DUNGEONS

There are three ways to leave a dungeon:

- 1. Defeat a boss and leave through the exit
- 2. Use an escape item (or magic spell)
- 3. When the main character of your party is defeated

Whether you leave a dungeon in success or failure, your characters' LV will return to 1. Depending on experience earned in a dungeon, your characters may be promoted and get new "Titles" and they may also have learned new magic or skills. Demotion is impossible.

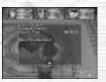

If the main character is defeated, the following will happen:

- 1. All the items that are not currently equipped will be lost
- Currently equipped items may be damaged (You will have to pay to have them repaired at the Blacksmith)
- 3. Unregistered monsters will disappear

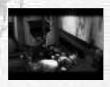

## **ODIFFERENT SORTS OF TRAPS**

There are many traps waiting to ruin your day (See chart right)

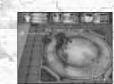

| The second second secon |                                    |
|----------------------------------------------------------------------------------------------------|------------------------------------|
| Trap Name                                                                                                    | Effect                             |
| Blast                                                                                                    | Fire damage                        |
| Blizzard                                                                                                    | Ice damage                         |
| Lightning                                                                                                    | Lightning damage                   |
| Jagged Spear                                                                                                    | Physical damage                    |
| Gas Bomb                                                                                                    | Curse inflicted                    |
| Intruder Alarm                                                                                                    | Monster aggression increases       |
| Spiked Ceiling                                                                                                    | Physical damage                    |
| Magic Darts                                                                                                    | Battle parameters decrease         |
| Bear Trap                                                                                                    | Cannot move during the battle      |
| Status Clear                                                                                                    | Special Effects/Curse is nullified |

# **BATTLE ACTIONS**

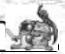

Dungeon battles can be initiated by the main character or by monsters.

# **OINITIATING A BATTLE**

You can use the Check Mode if a monster enters a sector close to the main character. Press the & Button to check all possible opponents in the vicinity. Press the & Button again to initiate a battle.

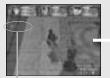

Check possibility indicator.

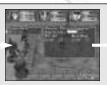

Press the & Button to use the Check Mode.

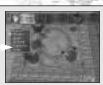

Press the Button to initiate a battle.

## **•**WHEN A MONSTER INITIATES A BATTLE

Firstly, the monster finds the main character (and allies). If the monster has a high level of aggression, it will rush into battle. In contrast, if the monster has a low level of aggression it is highly likely that it won't rush into battle.

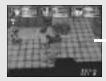

A monster finds your character.

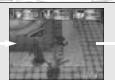

If the monster has a high level of aggression...

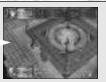

It will rush into battle.

# **ENDING A BATTLE**

There are three conditions that preclude the end of a battle.

#### **DEFEAT ALL THE MONSTERS**

Defeat all the enemy monsters. Your character and any allies will earn experience points, and often a monster will drop an item, which you can then pick up.

#### **RUN AWAY**

If you are feeling particularly cowardly and your prospects of defeating the enemy monsters are bleak, you have the option of making your character and any allies run away. Naturally, you will not earn any experience points. (If your sector is enclosed, your chances of a successful escape will lower).

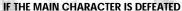

If the main character's HP reaches 0, the present quest will be brought to a sudden end. The main character will then be returned to Sword's House.

#### **OBOSS BATTLES**

There is a Boss (or group of bosses) on the last floor of every dungeon. Defeat the Boss to clear, then leave the dungeon.

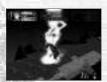

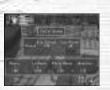

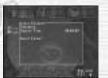

# COMMAND MENUS (TOWN AND DUNGEONS)

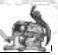

Press the **③** Button while moving freely around town and dungeons to display the Command Menus. Use the D-Pad to select a command and press the **③** Button to enter your selection.

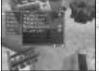

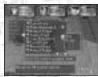

\* You can only register magic and skills in town.

Command Menu (Town)

Command Menu (Dungeon)

Command Name

Explanation

T D

T: Movement Screen (Town) D: movement Screen (Dungeon) S: Set-up Window

Unequipped items are shown in white and equipped items are shown in yellow. T D

| Equip/Remove | Equip an item/remove an item                                     | 1 | 1 | В |
|--------------|------------------------------------------------------------------|---|---|---|
| Use          | Use an item (After command selection, select a target object)    | X | 1 | И |
| Drop         | Throw away an item (It will vanish forever)                      | 1 | 1 | ı |
| Identify **  | Check the name and functions of an item                          | X | 1 |   |
| Repair **    | Repair damaged items                                             | X | 1 |   |
| Details      | Display detailed explanations about hit ratios, techniques, etc. | 1 | 1 | ĥ |
| View         | View presently equipped items                                    | 1 | 1 | E |

\*\* Skill Registration Required.

**SKILLS** Skill Introductions

Select to display a list of registered skills. Select one to display the following:

| and remorning.       |                                    |     | U     | 3    |
|----------------------|------------------------------------|-----|-------|------|
| Remove               | Remove a skill                     | ✓   | X     | X    |
| Seal                 | Seal a skill ( P29)                | ✓   | X     | 1    |
| Register Skill *     | Register a skill                   | 1   | X     | X    |
| Check Allies' Skills | Check and seal your allies' skills | Х   | Δ     | 1    |
|                      | ▲=You can check but you            | can | not s | eal. |

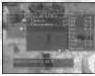

Skill Registration (Only in Town)

●SPELLS Spell Introductions □ □ □ □ □

Select to display a list of registered magic. Select one to display the following:

|                   |                              |   | ט |
|-------------------|------------------------------|---|---|
| Use               | Cast a spell                 | X | 1 |
| Remove            | Remove magic spell           | ✓ | X |
| Register Magic *  | Register magic spell         | 1 | X |
| Use Allies' Magic | Use your allies' magic spell | X | 1 |

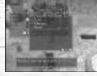

Magic Registration (Only in Town)

**Status** Status Screen P26 Select to view the status screen.

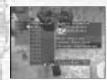

Monster Reference

**OLIST** 

Select to display the following. An entire list of items and monsters that appear in the story are displayed. "???" indicates something not yet discovered. Iry and discover all the items and monsters in Time Stalkers.

| Monster List | Display captured monsters with picture and explanations | ·<br>✓ | 1 | i |
|--------------|---------------------------------------------------------|--------|---|---|
| Item List    | Display acquired items with explanations                | 1      | 1 | Ì |

# **OALLIES**

Let monsters in and out of their capsules and change battle formations. Select to display a list of monsters. Select one to display the following:

|                         |                                        |   | ט | 3 |
|-------------------------|----------------------------------------|---|---|---|
| Release                 | Let your monster out of its capsule    | Δ | X | 1 |
| Insert                  | Put your monster back into its capsule | Δ | X | 1 |
| Change Battle Formation | Change the formation of your party     | Δ | 1 | X |
|                         |                                        |   |   |   |

ΔYou can control but they are not displayed on the screen.

# **SET-UP WINDOW (DUNGEONS)**

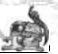

Before continuing to the next floor of the dungeon, you can carry out the following:

## ●BONUS POINT DISTRIBUTION

Allocate the bonus points gained through level ups to your character's basic ability parameters. ( P26)

**Bonus Point Distribution** 

Allocate bonus points

## **OSKILLS**

It is possible to make registered skills ineffective by sealing them. A skill is not effective if the parameter value for "mastering" it is too high.

Seal Check Allies' Skills Seal a skill ( P29) Check or seal your allies' skills

# ALLIES (MONSTER CAPSULES)

You can let monsters in and out of their capsules. You cannot change the battle formation of your party.

Release Insert

Let your monster out of its capsule Put your monster back into its capsule

Sealing a Skill

# ●FAST SAVE

Perform a fast save, and the game will end.

## **ONEXT FLOOR**

Continue to the next floor without saving

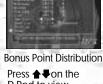

D-Pad to view magic, skills or items. and press -on the D-Pad to view every object.

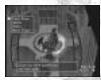

Set-Up Window

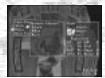

Letting Monsters in and out of their Monster Capsules

# **COMMAND MENUS (BATTLES)**

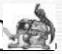

Battle Command Menus are displayed during battles. Press the Button to select a command.

# **OTECHNIQUES (=WEAPON ITEMS)**

Attack using a weapon item or even a bare hand. Technique attacks use up VIT.

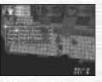

Command Menu (Battles)

# **OSPELLS (REGISTERED)**

Attack using registered magic spells. Magic attacks use up MP.

#### **OITEM**

Use an item that your main character is presently carrying.

# **ODEFENSE**

Defend your characters in the following way:

| Block    | Defend against an attack |
|----------|--------------------------|
| Dodge    | Dodge an attack          |
| Run Away | Run away from enemies    |

\* Your defensive choices are not guaranteed

# •MOVEMENT

Move within the your characters' sector (to one of four squares in your sector). You can do this if your character is equipped with boots, or if you have earned and registered the Movement Skill

# •CAPTURE (WHEN "CAPTURE" IS REGISTERED)

Capture a monster and put it in a capsule. \* Capture is not necessarily 100% successful.

# **STATUS SCREEN**

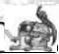

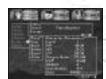

From the Movement Screen (town or dungeons) press the Button to display the Command Menu, then select "Status" to display the Status Screen. View the status of your allies (in a dungeon and if they are with you) by pressing the D-Pad .

## **NUMBER VALUES**

Yellow: value increases/high Blue: value decreases/low

00/00: present value/ necessary value

| Title              | Earn dungeon experience to gain a new title (This is not LV)           |
|--------------------|------------------------------------------------------------------------|
| Ailment            | Your character's state of health                                       |
| <b>●CHARACTERS</b> |                                                                        |
| Level (LV)         | Your character's current level (Only relevant in dungeons)             |
| HP                 | Decreases when damage is received (0 = KO'd)                           |
| MP                 | Decreases when magic is used                                           |
| VIT                | Decreases when techniques are used; VIT is naturally regained          |
| Hunger Meter       | Measures your character's hunger (0 = Gradual HP loss)                 |
| EXP                | Win battles to gain experience points (100 EXP = New LV)               |
| BONUS              | Level up to earn bonus points; allocate points at set-up screen ( P28) |
| Item Number        | Level up to carry more items                                           |
| Gold               | The amount of gold your character is carrying                          |
| ●BASIC ABILITY #   |                                                                        |
| Strength (STR)     | Increases the power of technique attacks                               |
| Dexterity (DEX)    | Influences the order of battles, hits and evasion                      |
| Constitution (CON) | Influences defense against attacks                                     |
| Willpower (WILL)   | Influences defense against magic and hunger                            |
| Wisdom (WIS)       | Influences the effectiveness of magic and ability to identify items    |
| Charisma (CHA)     | Influences monster allies' defense and capture probability             |
| Luck (LUCK)        | Influences setting off traps and discovering items                     |

#### **OBATTLE ABILITY**

| Attack Power (ATKPWR)    | Basic attack power                                                  |
|--------------------------|---------------------------------------------------------------------|
| Penetration (PNTRT)      | Armor piercing power; only effective when higher than enemy's armor |
| Evade (EVADE)            | Probability of evading technique attacks                            |
| Armor (ARMOR)            | Ineffective if lower than enemy's penetration level                 |
| Defense Power (DEFPWR)   | Physical defensive power of your character                          |
| Armor Defense (ARMDEF)   | Defensive power from clothes, etc. (Ineffective if pierced)         |
| Magic Evade (MAGEVD)     | Probability of evading magic spells                                 |
| Magic Defense (MAGDEF)   | Defense strength against magic attacks                              |
| Curse Evade (CRSEVD)     | Probability of evading a curse; there are four types of curses      |
| Attribute Revision Level | Revision level after receiving an attribute attack                  |

## **QUESTS**

Confirm the quest (job) that you are currently undertaking.

## **OAILMENTS**

Your character can become sick or cursed depending on certain attacks and traps. Use an item etc. to cure the problem as soon as possible. Leave the dungeon to completely cure your character of all curses.

| CONFUSION (CONFUS)                       |                                                                      |
|------------------------------------------|----------------------------------------------------------------------|
| Confusion (1 floor)                      | Inputted commands differ from character's movements                  |
| Charm (1 floor)                          | Your character will not be able to discern between allies and enemie |
| WEAKNESS (WEAKNS)                        | (1) 11 11 11 11 11 11 11 11 11 11 11 11 1                            |
| Weaken (entire dungeon)                  | One of the parameters (attack, defense, wisdom, luck) will decrease  |
| Headache (some turns)                    | MP depletion level will increase (only when using magic spells       |
| Strain (some turns) RESTRICTION (RESTRC) | VIT depletion level will increase (only when using techniques)       |

| Poison (1 floor)      | HP will reduce for a fixed time              |
|-----------------------|----------------------------------------------|
| Fatigue (1 floor)     | VIT will reduce for a fixed time             |
| Mute (some turns)     | Your character will not be able to use magic |
| BATTLE POWER (BATTLE) |                                              |

Stun (during battle)

For 1 turn your character will be unable to move

Paralysis (during battle)

Your character will be unable to move until the end of the battle

# **LEVEL-UPS AND MASTERY**

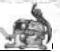

# **OLEVEL-UPS**

#### • EXP

Acquire 100 experience points (EXP) in battle and your character's level will increase by 1. The amount of EXP acquired depends on your character and your enemy's difference in level and the number of allies vs. enemies and number of parties attacking your party in any given battle. If your main character and monster allies have a high level and are fighting a single enemy with a low level, they will acquire relatively few experience points.

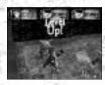

#### STATUS-UP

When your character level-ups, its status (HP, MP etc.) will increase accordingly. Because the basic ability parameters (strength etc.) also increase, the character will be able to master new items and magic. Your character will be able to carry more items, and the level of registered magic will also increase.

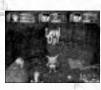

#### \*BONUS POINTS

Your main character will receive bonus points after it level-ups. These can be allocated to the basic ability parameters (strength, etc.) to strengthen your character. You will also be able to add to specific parameters to "master" (P29) new items, skills and magic.

\*You can only allocate bonus points in the dungeon set-up window (P24).

#### MONSTER ALLIES' LEVEL-UPS

The monster allies who are currently in your party will level up after battles in the same way as your main character. Monsters do not receive bonus points though.

# **OEXTRA POINTS**

If you pick up items that have a number such as "+3" or "-2" attached, the item will have an effect on some of the parameters.

#### **MASTERY**

Some powerful items and skills require specifically high basic ability parameters (strength etc.) ( P26) in order to be effective and therefore mastered. Additionally some items require your character to have a specific level in order to master them.

## • EQUIPMENT ITEMS (INDIVIDUAL REQUIREMENTS)

Some weapons, clothes, shields, boots and rings have specific parameters that must be met in order to be effective. If these requirements are not fulfilled, they will cause the negative effects outlined in the chart below. It is still possible to equip such items.

#### Set-Up Window

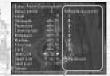

Required parameters to master using a long sword

## (Main negative effects of equipment items)

| Weapons | Attack is halved; some techniques impossible; skills ineffective |
|---------|------------------------------------------------------------------|
| Clothes | Armor level, defense, and magic defense are halved               |
| Shields | Armor level, defense, and magic defense are halved               |
| Boots   | Evasion and magic evasion are halved; some skills ineffective    |
| Dinge   | Darticular skills are ineffective                                |

#### Magic (individual requirements)

There are special parameters to be met in order to master every type of magic. Similarly, if a required status is unfulfilled, the magic will be unusable.

## Skills (general requirements)

The required parameters to master a new skill are equivalent to the sum total of all the presently registered skills. If the character's status does not fulfill the necessary conditions, the skill will be ineffective

#### **OSEALING SKILLS**

Another way to master a skill is to "seal" skills at the set-up window or in a town when the character's status is still low at the beginning of a dungeon. For example, if you have 4 skills, you will be unable to use any of them if your character's parameters are too low. Seal one or two of these skills in order to use the others.

# CAPTURING, GRAZING, REARING

量

The main character can capture monsters to make new allies. Register the monsters to rear and graze them.

## **CAPTURING MONSTERS**

Select the command "Capture" during a battle to capture a monster (if the required skill "Capture" is registered). The main character can carry the monsters around at all times in their capsules. Let the monsters in or out of their capsules, reorganize their battle formations or include them in your party using the Command Menu or at the Set-Up Window. You can only capture up to eight monsters at a time.

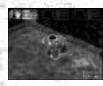

### **OREGISTERING MONSTERS**

Bring captured monsters back to the town and register them at the Monster House. You can make unregistered monsters take part in battles, but if the main character is defeated, the unregistered monster will disappear forever. Register a monster and you can put it to graze in the Monster House or rear it in a mini-game.

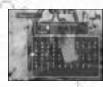

#### GRAZING MONSTERS

If you do not want to put a monster in a capsule you can put it to graze in the Monster House from the Hologram Machine in the Monster House. Select "Encapsulate" to take a grazing monster from the Monster House into a dungeon.

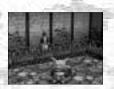

#### **ENLARGING THE MONSTER ROOM**

Only eight monsters can graze in the Monster House, but pay the carpenter some money and you will be able to have your Monster House enlarged to accommodate up to twenty-four grazing monsters.

## **OTAKING OUT MONSTERS**

You can take registered monsters into a dungeon with your main character as members of your party. To take your favorite monsters to a dungeon, select "Encapsulate" at the Hologram Machine in the Monster House.

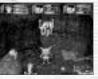

#### **OREARING MONSTERS**

You can rear registered monsters in the VMU (sold separately) mini-game "MOONLIGHTER". Send the monster to the mini-game from the VMU Device in the Monster House. You can then change your monster's character and gain experience.

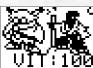

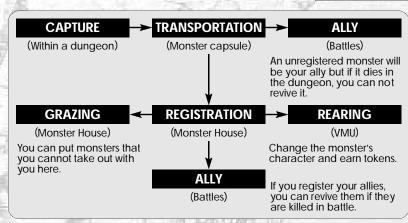

\*There are also mini-games that you can buy within the world of Time Stalkers which can be downloaded to your VMU. For more information,

# **QUESTS**

**M** 

The main characteristic of Time Stalkers is that the dungeons regenerate every time your character enters, creating an infinite number of adventure possibilities. The Quests have been included in the game to add to the enjoyment of being able to reenter countless new dungeons. Types of Quests include defeating a fixed number of a specified species of monster, defeating a different boss than the one defeated the first time you cleared the dungeon and searching for or withdrawing a specific item. Mr. Noiman, the mysterious rabbit that lives in a house on the hill will introduce these quests to you - for a fee of course. Have fun returning to the dungeons that you previously cleared. You will find more than enough fantastic items to deeply enrich your Time Stalkers experience.

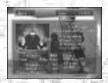

#### MR. NOIMAN

This rabbit may pretend to know nothing and you will find it hard to figure him out, but Mr. Noiman is an important little rabbit and will give you

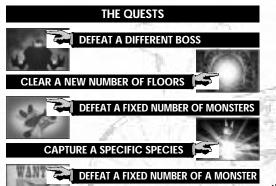

**SEARCH FOR A SPECIFIC ITEM** 

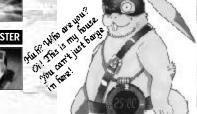